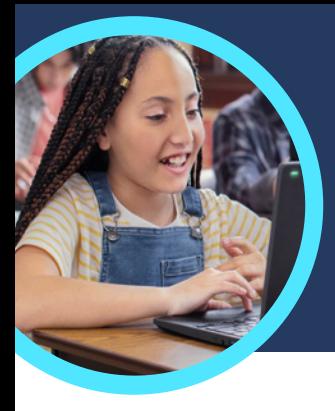

# 5 cosas que debes saber sobre Progreso de Lectura y Asesor de lectura de Microsoft

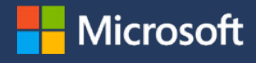

Progreso de Lectura y Asesor de lectura están disponibles en Microsoft Teams para Educación. Estos Aceleradores de Aprendizaje ayudan a los estudiantes a practicar la fluidez mediante una enseñanza individualizada.

#### **1 Acceso**

Accede a Progreso de Lectura y al Asesor de lectura creando una tarea en un equipo de una clase en Microsoft Teams para Educación. Carga un archivo con un pasaje de lectura o navega por el catálogo. Filtra el contenido por curso, género, nivel léxico, número de palabras para encontrar el pasaje perfecto.

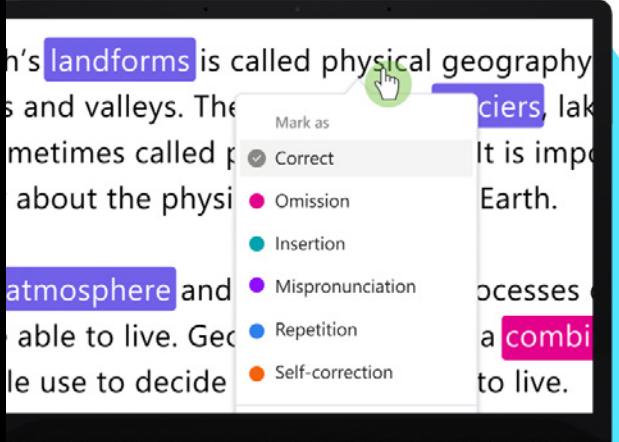

### **2 Personaliza**

Personaliza la configuración de la tarea para satisfacer mejor las necesidades específicas de los estudiantes. Para ello, ajusta el número de intentos, establece un límite de tiempo, cambia la precisión de la pronunciación o activa o desactiva el Asesor de lectura para que les proporcione comentarios sobre sus tareas.

### **3 Analiza**

Explora datos como el índice de precisión, las palabras precisas por minuto o la prosodia en la tarea más reciente o en todo el curso escolar.

#### **4 Asesor**

[El Asesor de lectura](https://support.microsoft.com/en-us/topic/pair-reading-progress-assignments-with-reading-coach-b852285a-bc2d-41c9-b2f2-eda435de9dde) ayuda a los estudiantes a desarrollar habilidades básicas de lectura y escritura. Para ello, crea tareas individualizadas que se basan en palabras complejas de sus tareas de Progreso de Lectura.

**Challenging words** 

## **5 Conecta**

[Progreso de Lectura](https://support.microsoft.com/en-us/topic/getting-started-with-reading-progress-in-teams-7617c11c-d685-4cb7-8b75-3917b297c407) y el Asesor de lectura pueden conectarse a otras aplicaciones de alfabetización de Microsoft Educación para que los estudiantes tengan todas las herramientas que necesitan para tener éxito.

minute strona **perfectfire could Caret** delicious

Descarga [Teams para Educación](https://www.microsoft.com/en-us/microsoft-teams/education) para comenzar. Obtén instrucciones detalladas sobre cómo funciona [Progreso de Lectura](https://support.microsoft.com/en-us/topic/getting-started-with-reading-progress-in-teams-7617c11c-d685-4cb7-8b75-3917b297c407) y [el Asesor de lectura.](https://support.microsoft.com/en-us/topic/pair-reading-progress-assignments-with-reading-coach-b852285a-bc2d-41c9-b2f2-eda435de9dde) Más información sobre [los Aceleradores de Aprendizaje.](https://aka.ms/learning-accelerators)

© 2023 Microsoft Corporation. Todos los derechos reservados. Este documento se facilita «tal cual es». La información y las opiniones expresadas en el mismo, lo cual incluye referencias a URL y otros sitios de Internet, pueden cambiar sin previo aviso. Si usas dicha información, deberás asumir los posibles riesgos consecuentes. Algunos ejemplos son meramente ilustrativos y ficticios. No se pretende ni se deduce ninguna asociación real. Este documento no te otorga ningún derecho legal sobre la propiedad intelectual de ningún producto de Microsoft. Puedes copiar y utilizar<br>este documento como referencia